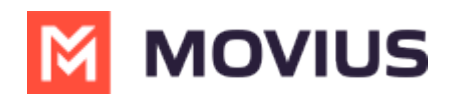

## **WeChat Messaging - iOS**

Last Modified on 11/22/2023 4:38 pm EST

Read on to learn about using MultiLine for WeChat Messaging.

## **Overview**

MultiLine's WeChat Messaging Channel allows compliant WeChat messaging directly inside MultiLine.

MultiLine users can send WeChat messages to contacts, and they can read and reply to WeChat messages on the MultiLine messages screen alongside SMS and Voicemail messages.

WeChat users receive messages from the MultiLine user as coming from an official WeChat business account.

## **Before you start**

Your organization has to enable the WeChat Messaging Channel for it to be available in MultiLine.

## **Replying to WeChat messages**

You can reply to WeChat messages the same way you do SMS and other social messaging, by finding the thread in your Message History.

1. Go to **Messages**.

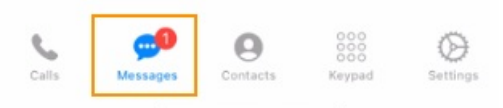

2. Select a message indicated by the WeChat icon.

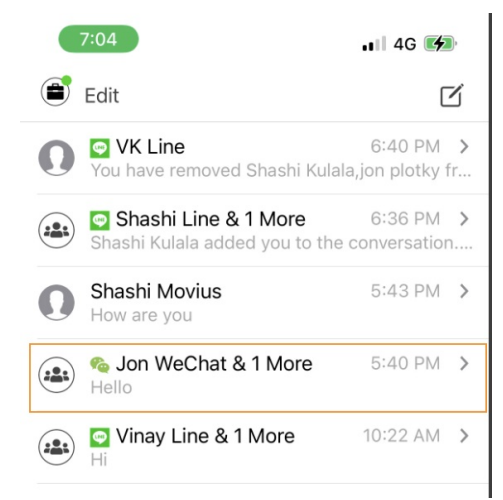

3. Type your message in the field and select send to message.

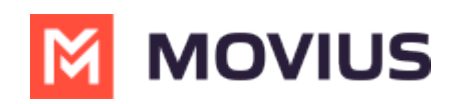

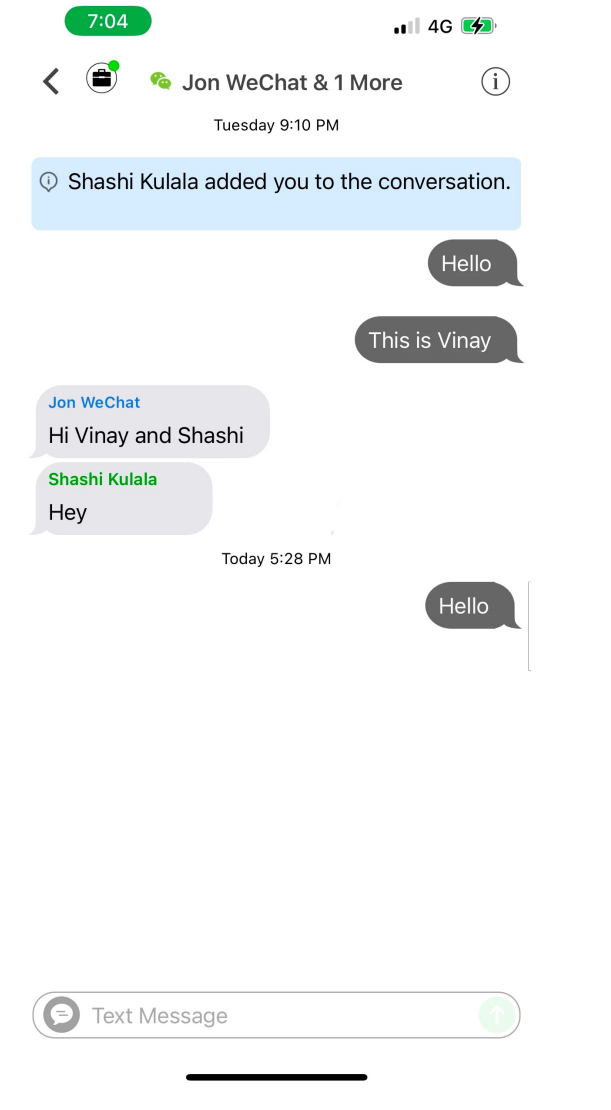